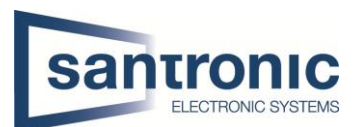

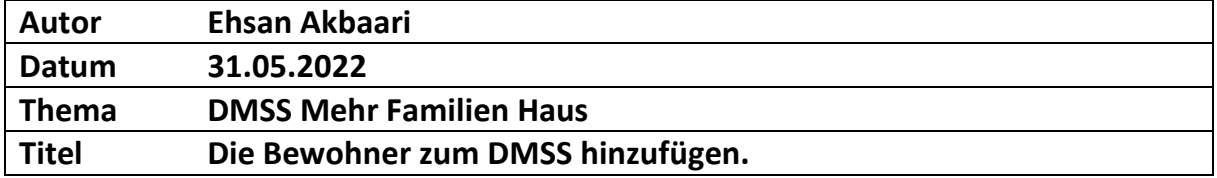

## Inhaltsverzeichnis

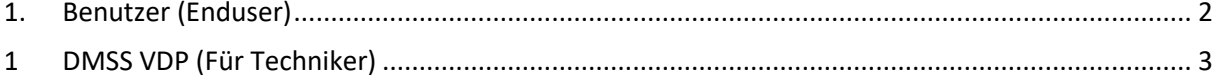

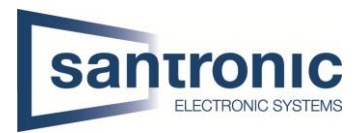

## <span id="page-1-0"></span>1 Benutzer (End User)

• Laden Sie die APP DMSS herunter aus dem Appstore oder Google Play und installieren diese auf dem Handy des Kunden.

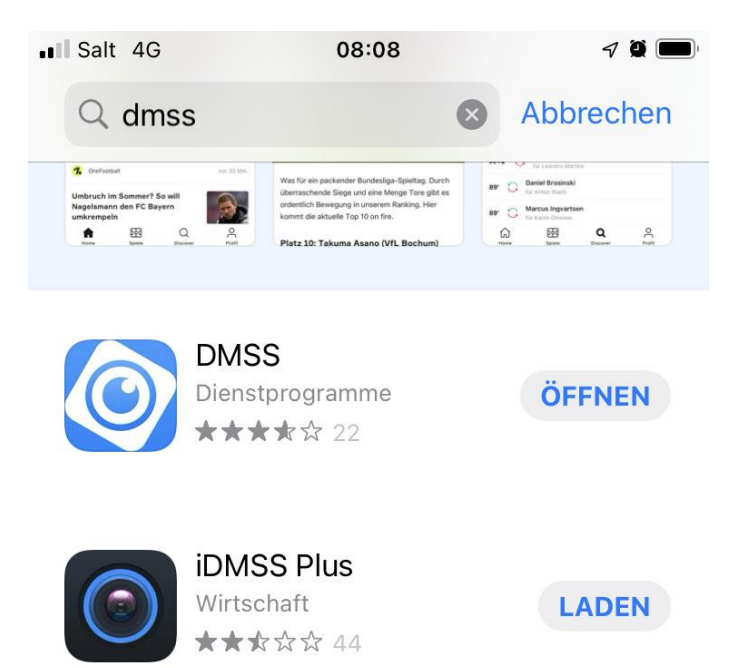

• Anmelden Sie bitte mit der E-Mail-Adresse von End User.

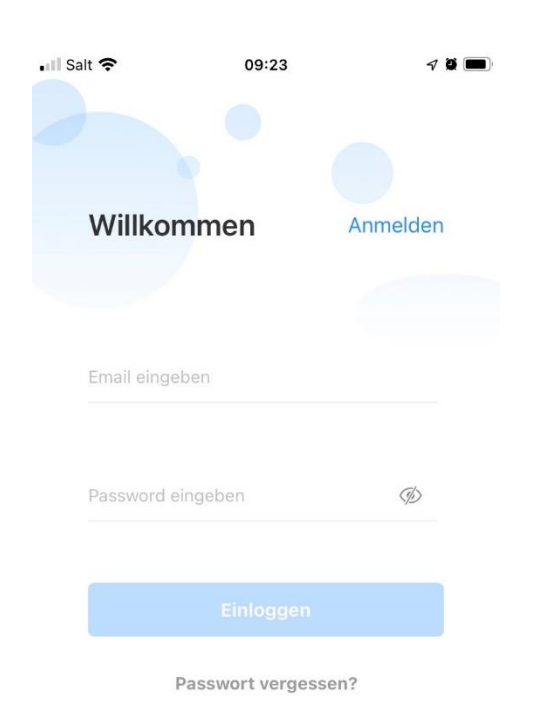

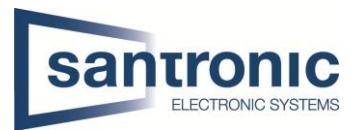

## <span id="page-2-0"></span>2 DMSS VDP (Für Techniker)

• Laden Sie die DMSS VDP herunter.

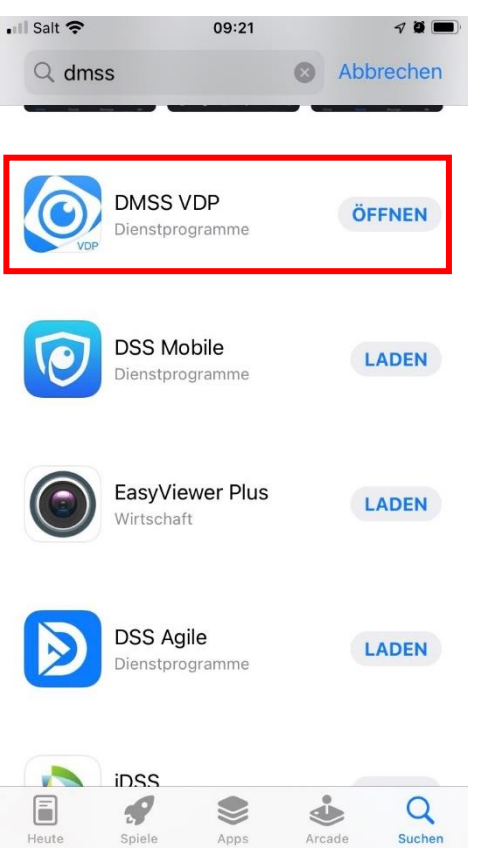

• Dann melden Sie sich mit E-Mail an.

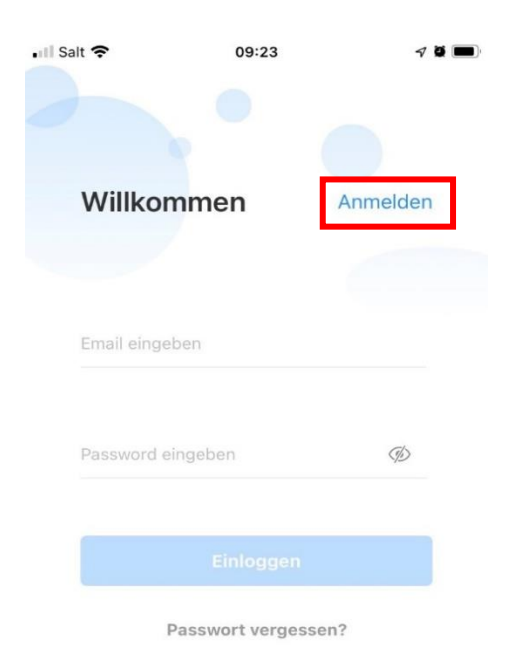

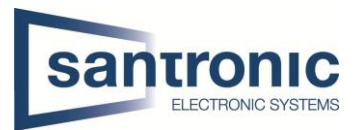

• Wählen Sie (+), um ein VTO hinzufügen.

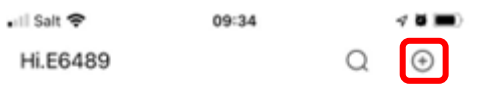

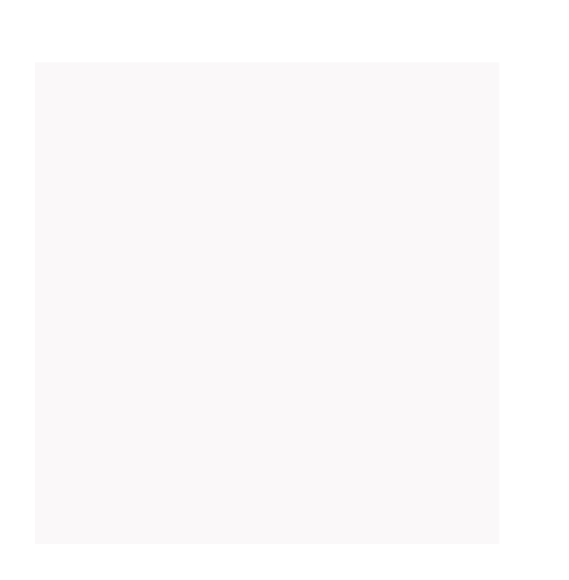

• QR-Code oder S/N von VTO jetzt scannen

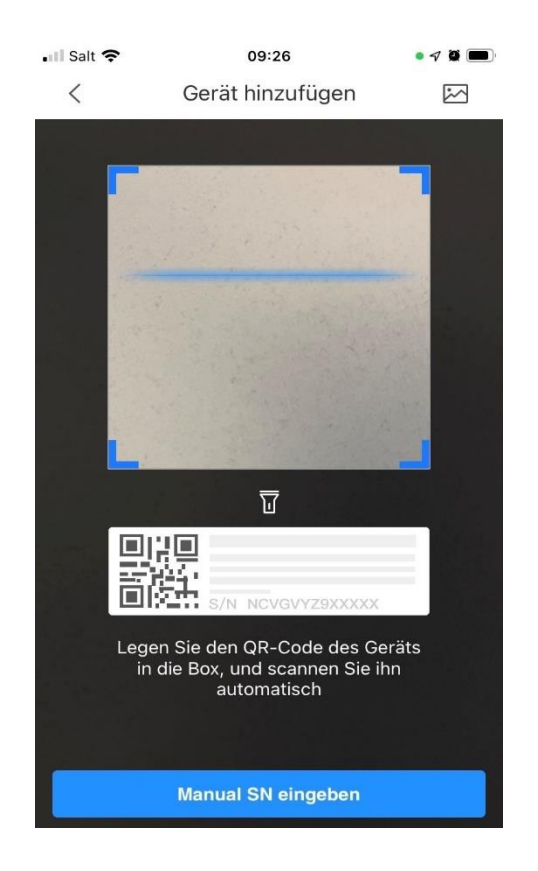

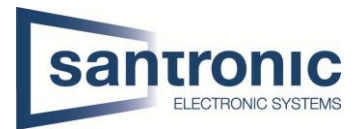

• Hier Klicken Sie auf Nächste.

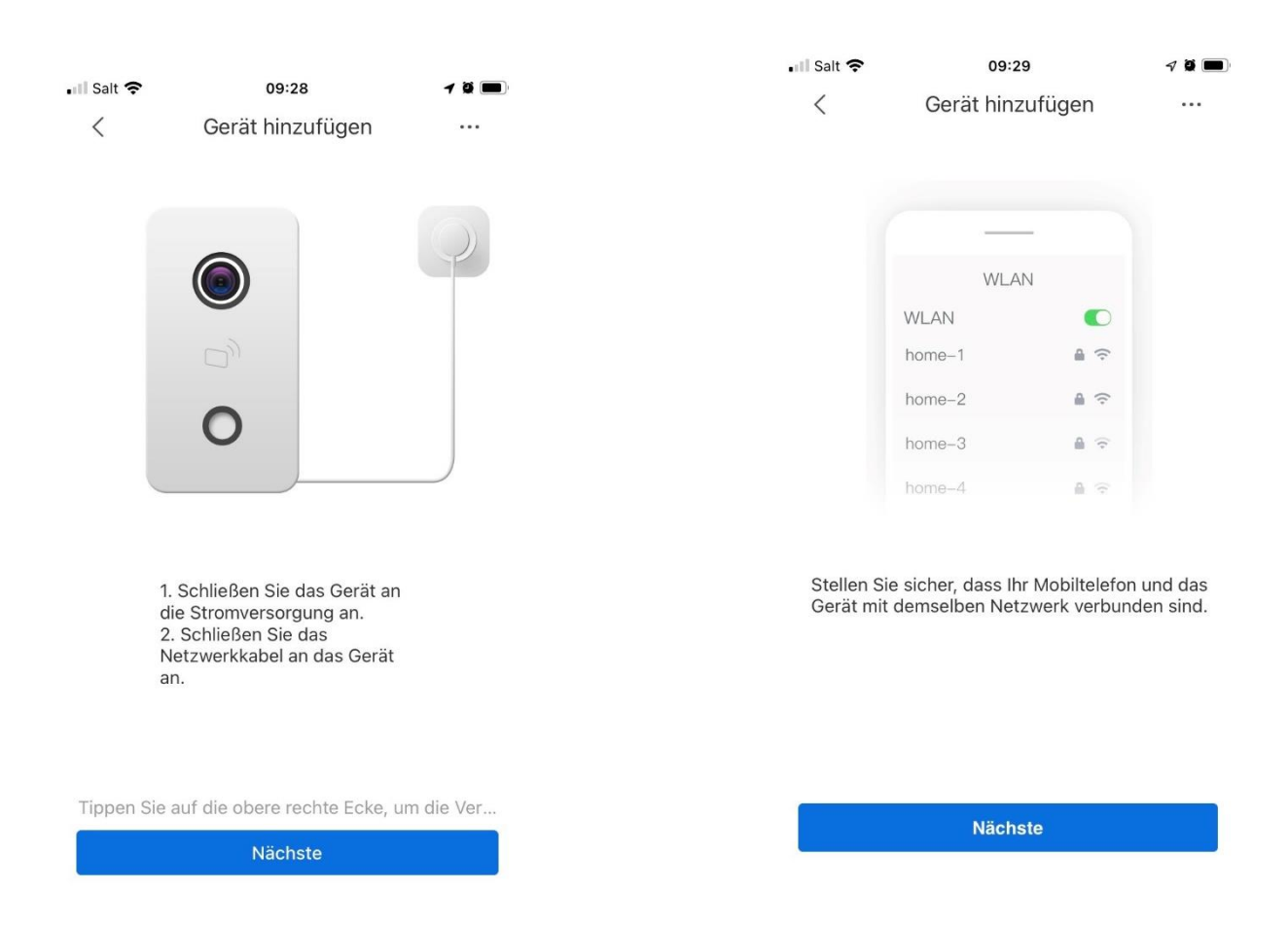

- Anschliessend können Sie Ein Geräte-Name eingeben.
- Benutzer und Passwort von VTO ein geben.

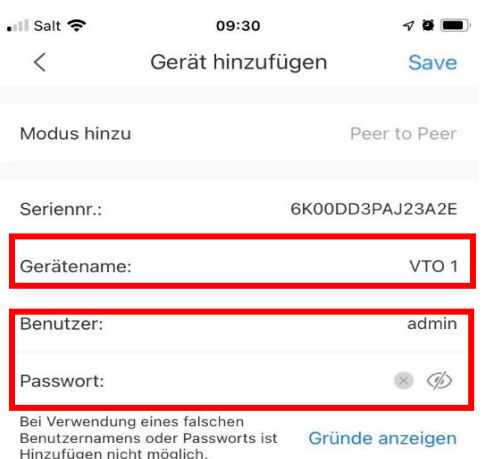

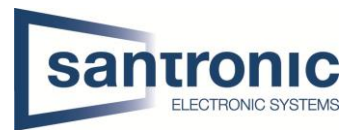

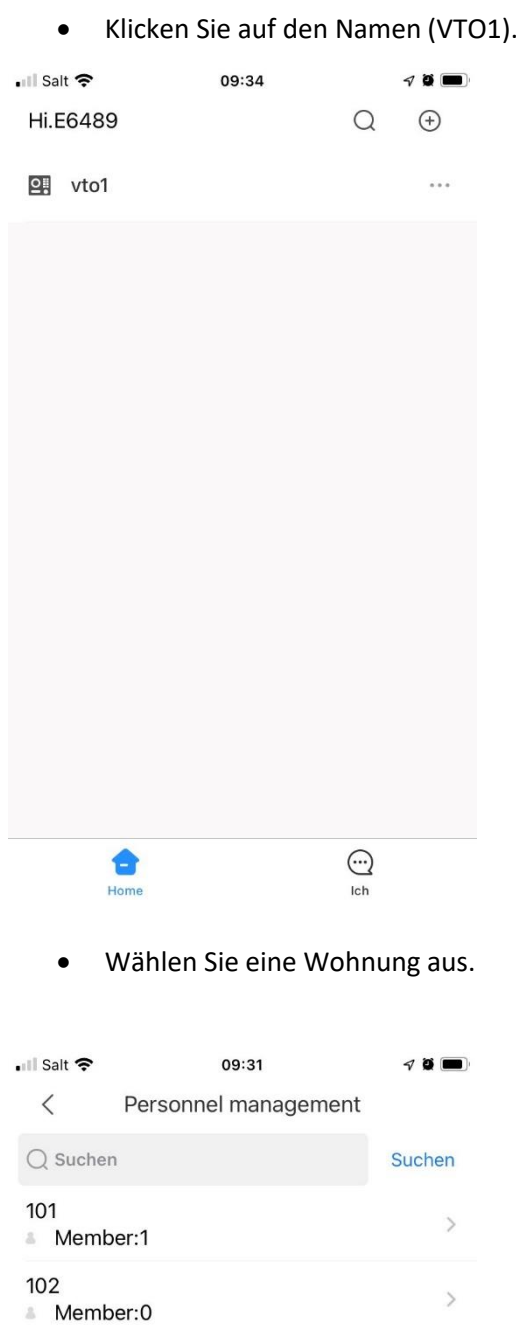

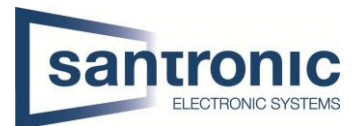

- Die E-Mail-Adresse von Kunde (End User) eingeben.
- Mit OK bestätigen.

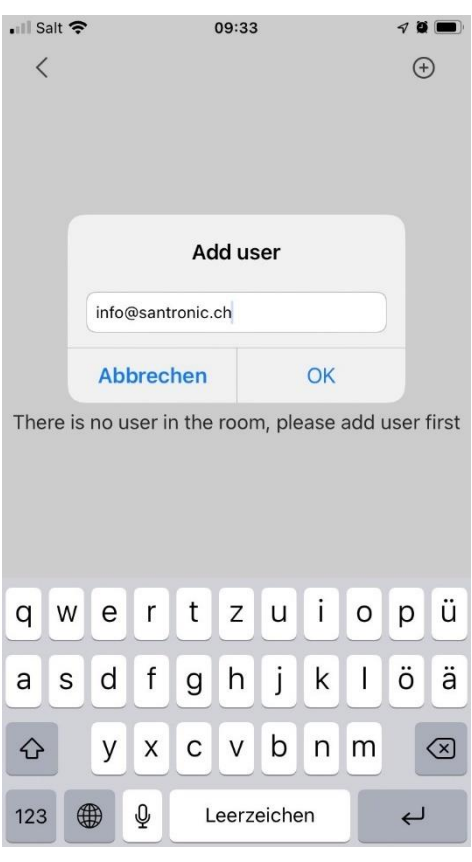

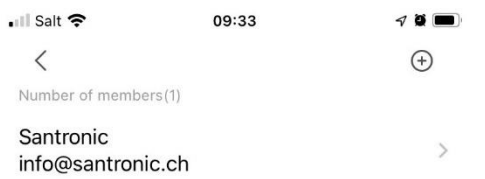